# **Thank you**

for choosing the **Bravo 700**, the 2/4-Line alphanumeric POCSAG pager. A technologically advanced yet user-friendly pager that will give you years of reliable service.

The Pager is a **dynamic communication tool** used by over **150 million people** around the world. It is the **smallest**, **lightest** communication tool available.

With its **fixed monthly subscription and low battery usage**, the pager is the most economical communication tool available. Over the years, paging utility has increased from **receiving numbers to text messages** & more.

To ensure a full understanding of how the **Bravo 700** works, please read this User's Guide carefully.

#### **Function Details**

\*Pager modeldependent.

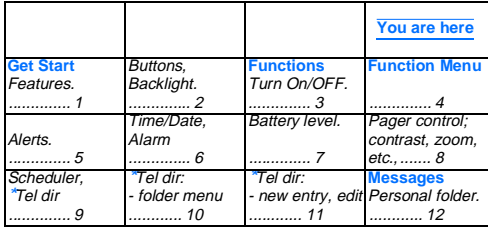

- OR
- 40 personal msg slots.
- Schedule directory 16 slots.
- Telephone directory 16 slots. • Message protection - 20 personal, 10 • Screen contrast (0-7 level).
- confidential (icon). • Move personal msg to Confidential
- folder.• Copy personal msg to Schedule folder chirp modes.
- /\*Telephone dir. • 3-digit password to read Confidential
- folder (default password =  $000$ ). • Message time, date and day stamp.
- Message full indication (display & icon). Memory retention during battery

# • <sup>\*</sup>4-line display, 21 characters per line • Continuous msg indicator (icon). 2-line display, 16 characters per line. • Delete all outdated schedule msg. • Message deletion - Selective / All.

#### **Index**

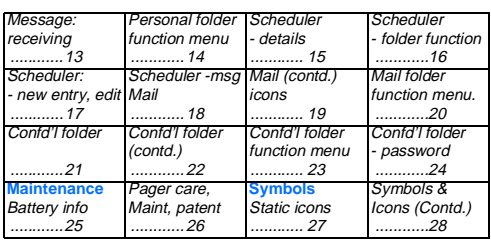

#### **Function Menu**

- Press  $\bullet$  to enter the Function Menu screen from the status screen.
- Press **b** to move to the next Function Menu icon.
- Press  $\bullet$  to enter the current selected function sub-menu (function-setting mode).

The pager returns to the standby screen after the time out period,  $\bullet$  is displayed at the top left hand corner.

#### **Pager Features**

The Bravo 700 offers a wide range of useful features.

\*Pager modeldependent.

to silent, sleep, vibra-call, and chirp. • Press $\bullet$  to confirm your selection.

Alert

status

**a** Silent: vibration.

#### • Page-by-page read mode, auto update, 3 speeds (user selectable). • Zoom in (enlarge) message display. • 1 Std, 7 pleasing alerts, 2 std POC-SAG audio alert (user selectable). • Vibration, sleep, vibra-call & double-• Maildrop alert - individual slot control (user selectable). • Real time clock - 12/24 Hr. (user selectable).

replacement.

**Standard** alert

 $(1 = 4 sec duration$ 

 $2 = 8$  sec duration)

#### **Function Buttons**

#### **Backlight**

Press and hold  $\bullet$  for 2 seconds to turn on your pager's backlight. Press  $\bullet$  for 2 seconds to turn off the backlight manually.

Read more about "Scheduler - details" on page 15, after you know about Personal folder/messages.

You can store a maximum 16 friends' or business associates' numbers in your pager

#### **Pager ON** • Press and hold  $\blacktriangledown$  for 2 second to turn on your pager. The status screen is displayed.

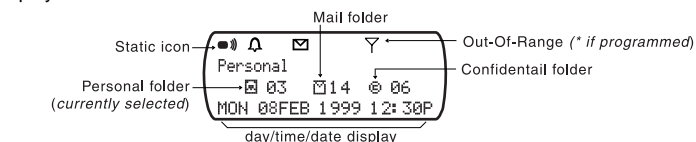

• Press  $\bullet$  to enter the selected function and to activate it. A confirmation message "?" comes with "DELETE".

• Press  $\bullet$  to again to confirm. **Telephone Directory**- **New Entry**

#### **Pager OFF**

**Alert Mode**

**a** Audio:

The alert status is updated in the status screen as below.

#### **Schedul**

pleasing alert and chirp.

pager receives message but no alert.

vibration follows by audio alert.

#### **Time and Date**

**Alarm**

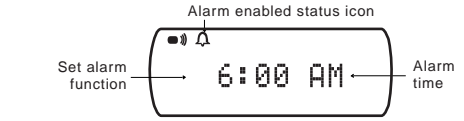

A Alarm OFF appears on the screen.

#### **Battery Level**

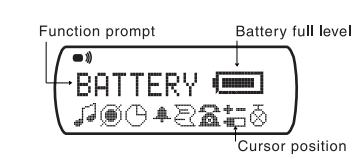

- When the cursor is on the Battery icon in the Function menu screen, the battery level indicator is displayed.
- If a bar is left, this indicates a low battery condition.

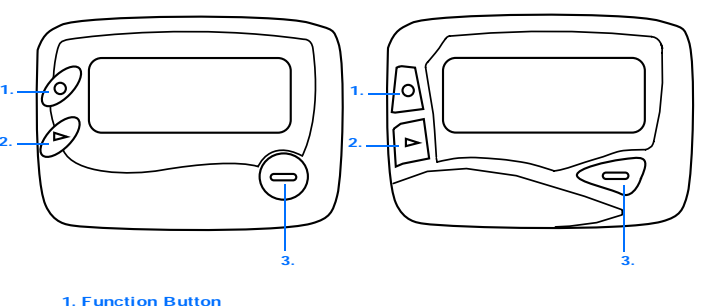

- **(ii) Scroll**
- $\bullet$  to Switch from "page-by-page read  $\oslash$  " mode to "automatic page update  $\bigcirc$  "?" switch the speed of scrolling: "FAST", "MEDIUM", and "SLOW".

• Press  $\triangleright$  to advance the different alert modes; from audio/pleasing alert (1 to 8)

12345678

8 pleasing ale

-Vibra-call

• Sleep:

**(a)** Vibra-call:

- $\triangleright$  to Move to the speed field.
- $\blacktriangleright$  to Move to the speed field.<br> $\blacktriangleright$  to Confirm setting and return to the status screen.

Your pager can serve to remind you of important appointments you have. It can store 16 scheduled messages that come with date and time.

#### \***Telephone Directory**

**ESCAPE**  $\bullet$  Press  $\bullet$  to move to the next function icon.

: exit to status Screen

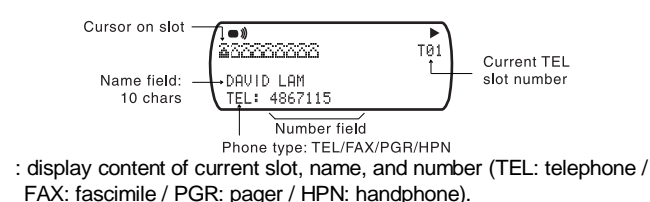

: move to the next icon slot.

#### enter Telephone Directory Folder Menu screen.

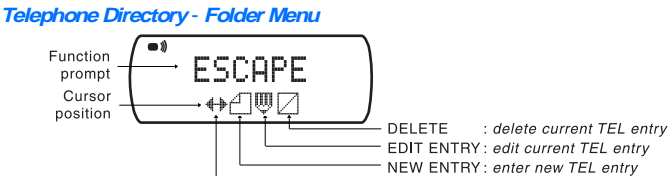

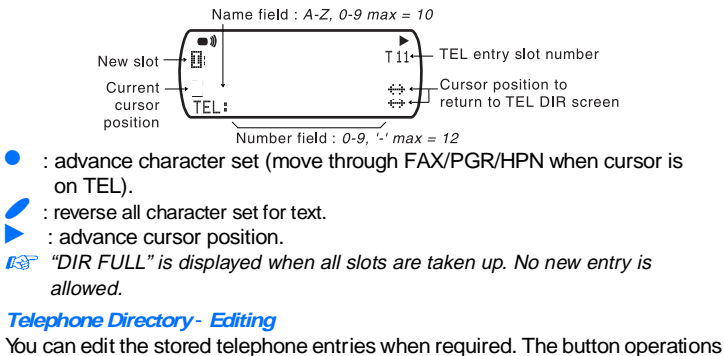

allowed.

in this mode is similar to "New Entry".

- Press  $\blacktriangleright$  to move to the time field.
- When alarm is switched ON, press  $\bullet$  to change the time fields (hour, minute, AM/PM) so that your pager alerts.
- Press to update your setting.

When a message is received, your pager alerts according to your set alert mode.

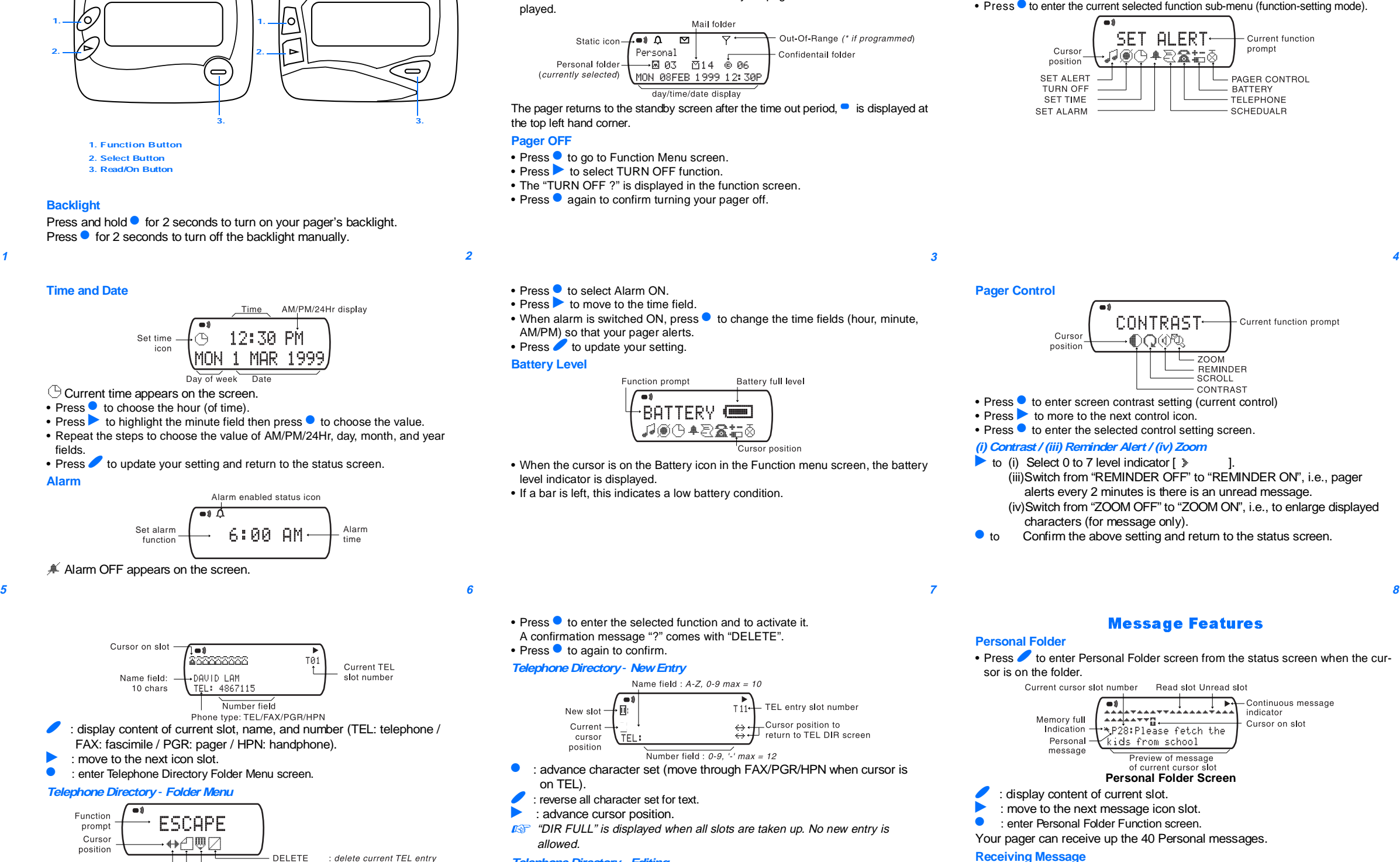

**1**

**2 3**

- Press  $\bullet$  to go to Function Menu screen.
- Press  $\blacktriangleright$  to select TURN OFF function.
- The "TURN OFF ?" is displayed in the function screen.
- Press  $\bullet$  again to confirm turning your pager off.

• Press  $\bullet$  to select Alarm ON.

**5**

**9**

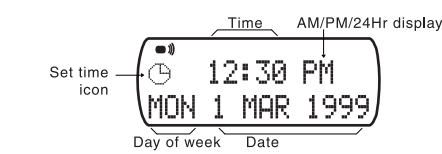

 $\bigcirc$  Current time appears on the screen.

- Press  $\bullet$  to choose the hour (of time).
- Press  $\triangleright$  to highlight the minute field then press  $\bullet$  to choose the value. • Repeat the steps to choose the value of AM/PM/24Hr, day, month, and year fields.
- Press to update your setting and return to the status screen.

**10 11 12**

Bravo

E

**Read/On Button 3. Select Button2.**

DAVISCOMMS (S) PTE LTD 361 Ubi Road 3, #04-06, Armorcoat International Building, Singapore 408664. Tel : (65) 6547 1127 Fax : (65) 6547 1129

### DS010301A

Alphanumeric POCSAG Pager **User's Guide** 

#### **Getting Started**

• Press until you reach to the end of the message and time-date stamp screen is displayed.

• Press to read the message.

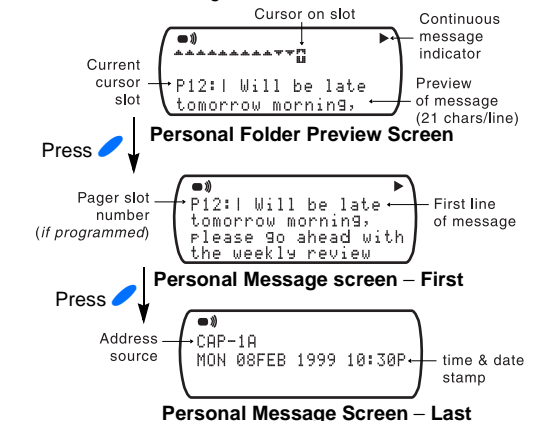

When an error message is received and read, an "E" is appended in front of the pager slot number (if programmed) OR the message (if slot numbering is not programmed).

#### **Personal Folder Function Menu**

• Press  $\bullet$  to enter Personal Function screen from Personal Folder screen.

You can enter Personal Message Function menu by pressing  $\bullet$  when you are reading the message. The operation is the same as Personal Folder Function Menu except there is no "DELETE ALL" function. **Scheduler - details**

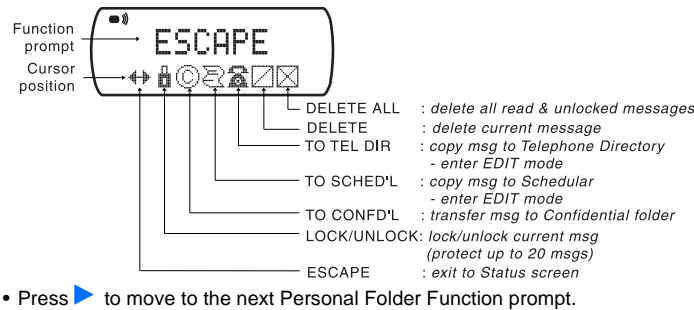

• Press  $\bullet$  to enter the selected function and to activate it.

 $\blacktriangleright$  $\bullet$ : enter Scheduler Folder Function screen.

 $\mathscr{O}$ 

 $\bullet$ 

- A confirmation message "?" comes with "DELETE ALL", "DELETE", "TO TEL", "TO SCHED'L", and "TO CONFID'L".  $\bullet$  Press  $\bullet$  again to confirm.
- **IG** "MEM FULL" is displayed when the targeted folder (Confidential, Tel Dir, or Scheduler) is full.

 $\mathscr{I}$ : reverse of character set.

 $\blacktriangleright$ : advance cursor position.

 $\bullet$  Press  $\bullet$  again to confirm.

**IGF** "MEM FULL" is displayed when all slots are taken up. No new entry is allowed.

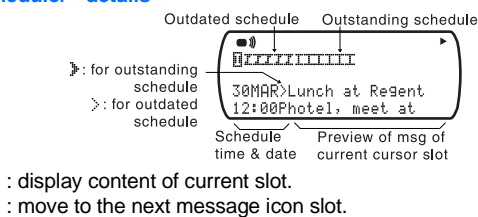

#### **Scheduler Folder Function Menu**

Press  $\bullet$  to enter Scheduler Folder Function screen from Scheduler Folder screen.

- $\mathscr{C}$ ): move to the next outstanding Schedule Preview screen.
- $\bullet$ : exit to status screen.

• Press to enter Mail Folder Screen from the status screen when the cursor in on the folder.

**Scheduler** - **New Entry & Entry Editing**

Schedule

\n
$$
\underbrace{\overbrace{\mathbb{C}}^{\bullet} \quad 12:30 \quad \text{PM}}_{\text{IMRR99}} \quad \underbrace{\overbrace{\phantom{\text{Time}}^{\text{Time}}}_{\text{Date}}}
$$
\nSchedule

\n
$$
\underbrace{\overbrace{\mathbb{C}}^{\text{PMS}} \quad 12:30 \quad \text{PM}}_{\text{MMR99}} \quad \underbrace{\overbrace{\phantom{\text{Time}}^{\text{Time}}}_{\text{Date}}
$$

Current time and date is displayed for "NEW ENTRY" and Personal Message transferred.

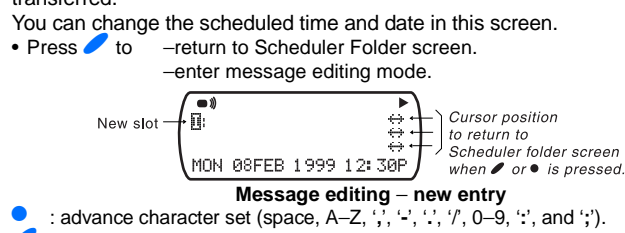

#### **Time**−**date editing screen**

You can enter Mail Message Function menu by pressing  $\bullet$  when you are reading the mail. The operation is the same as Mail Folder Function message expect the following:

You can enter your scheduled message (New Entry) OR edit messages transferred from Personal Folder.

#### **Scheduler** - **Message Preview**

• When any button is pressed while your pager is in the standby mode, Scheduler Preview screen displays last outdated and outstanding Scheduler messages (i.e. message with time set in the future of the current time).

> • Press  $\bullet$  to enter Confidential Folder Function Screen from Confidential Folder Screen.

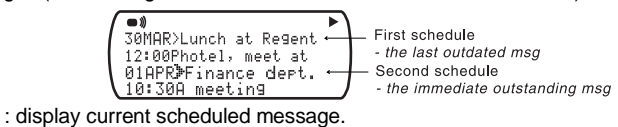

#### **Mail (Information Service)**

Your pager can receive information such as world news or financial report (the extent of information received depends on your service provider). A maximum of 24 mail slots, each with 5 messages can be received.

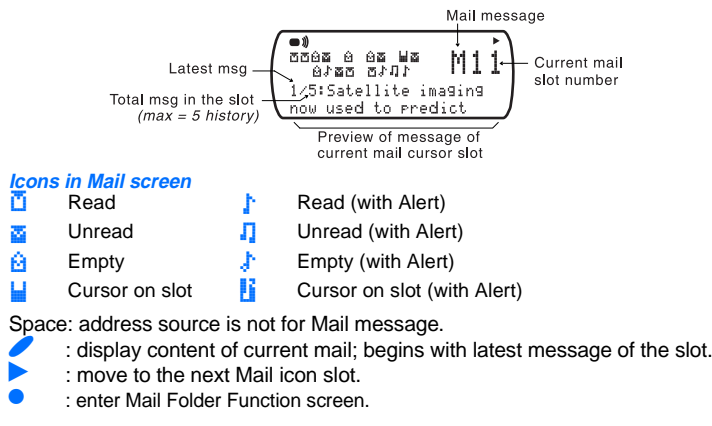

- −"DELETE ALL": deletes all messages in current slot.
- −"DELETE": deletes current message of current slot.

#### **Confidential Folder (if programmed)**

- Confidential messages are protected by password.
- Press to enter Password screen from the status screen when the cursor is on the folder.

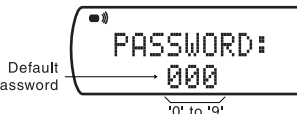

- **b** : advances cursor position.
- $\bullet$  : increment current digit.

After entering the 3-digit password, your pager checks if the password is correct. −If the password is incorrect, "PSW WRONG" appears.

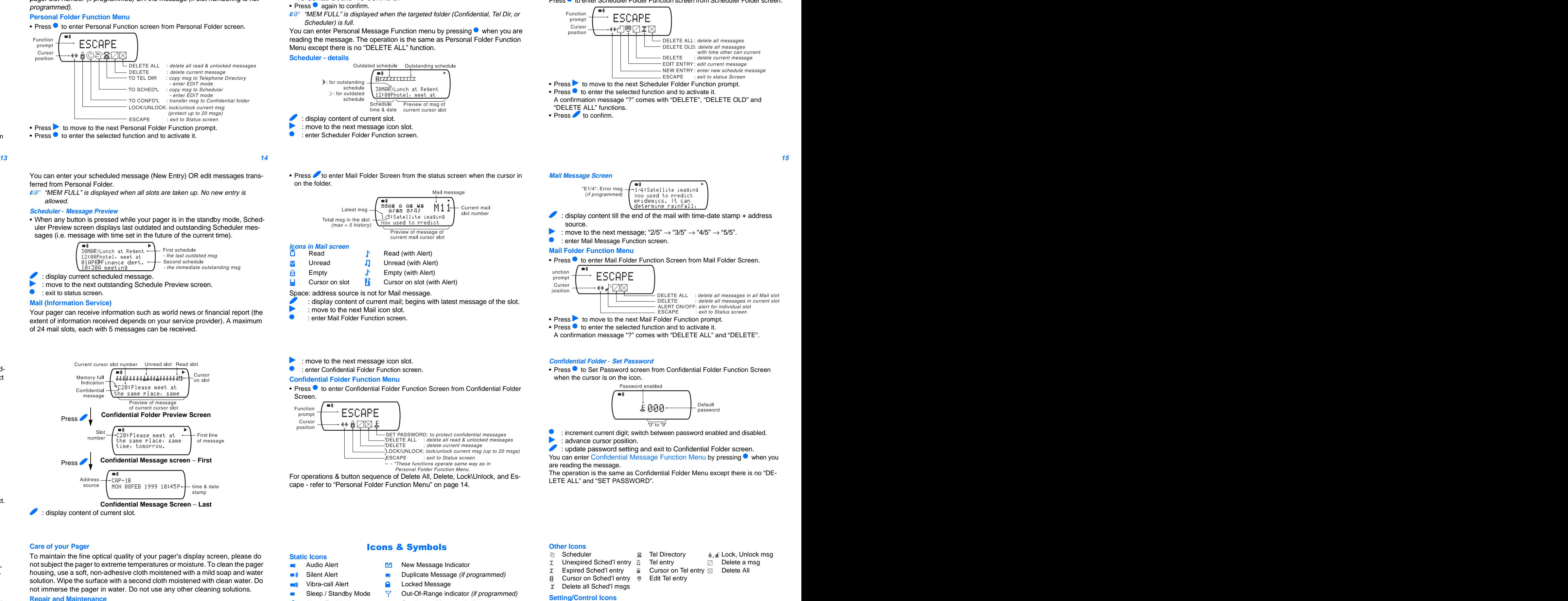

−If the password is correct, Confidential screen appears.

## **Maintenance**

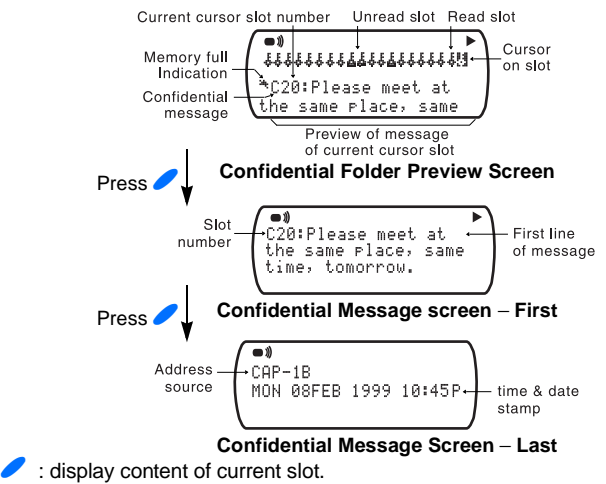

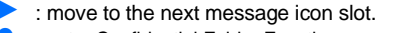

## **•** : enter Confidential Folder Function screen.

#### **Confidential Folder Function Menu**

kocked/<br>اچ Unlocked msg G, ∯

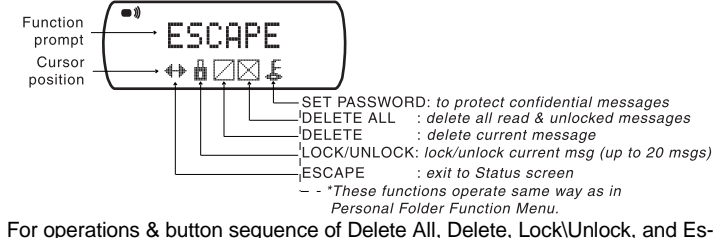

cape - refer to "Personal Folder Function Menu" on page 14.

#### **Battery Information**

This pager is designed to operate on one 'AAA'-size alkaline battery. The correct time and any stored message will remain intact for up to one minute after the battery is removed.

#### **To install or replace <sup>a</sup> battery:**

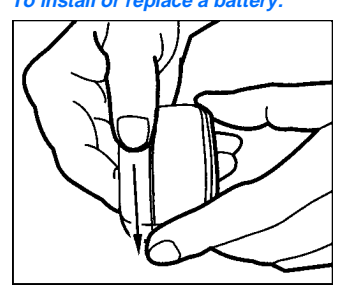

•Place the pager face down in the palm of your hand. •Push with a click to unlock the battery

door and slide it out as shown. •Slide a new battery into the battery compartment. Ensure that pager is OFF and the battery polarity is correct. •To close battery cover, the dot on the cover must be aligned to the dot on the battery casing.

#### **Care of your Pager**

To maintain the fine optical quality of your pager's display screen, please do not subject the pager to extreme temperatures or moisture. To clean the pager housing, use a soft, non-adhesive cloth moistened with a mild soap and water solution. Wipe the surface with a second cloth moistened with clean water. Do not immerse the pager in water. Do not use any other cleaning solutions.

#### **Repair and Main**

Your pager, if properly handled, will give you many years of trouble-free service. However, if servicing is required, please contact your paging service pro vider for more information.

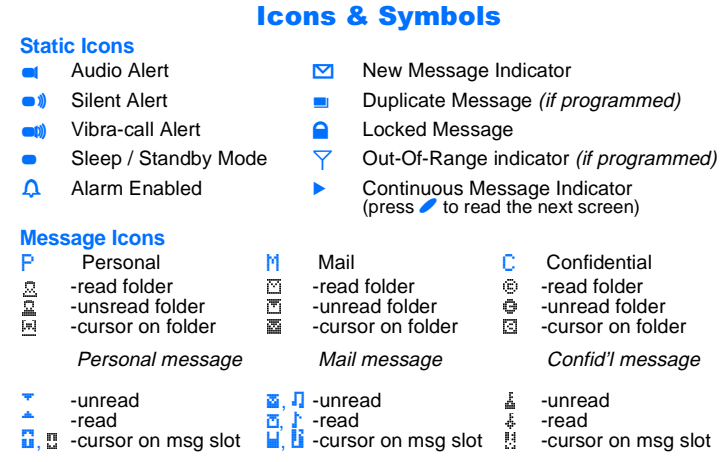

Empty maildrop

Cursor on locked msg

 $\blacktriangleright$ 

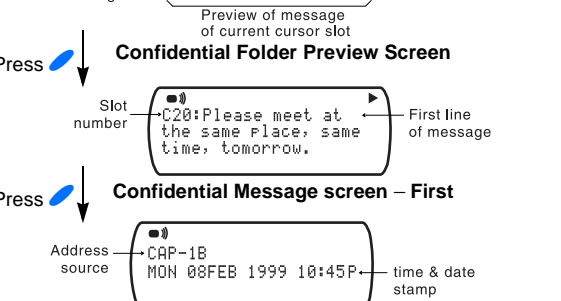

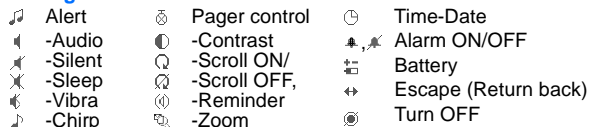